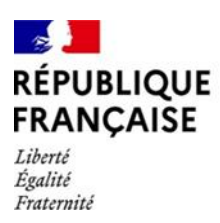

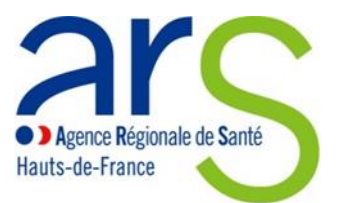

# **NOTICE D'UTILISATION**

# RECUEIL DES JUSTIFICATIFS DE REALISATION DES ACTIONS COFINANCEES PAR L'ARS HAUTS-DE-FRANCE DANS LE CADRE DES APPELS A PROJETS CLACT – QVCT 2020, 2021, 2022 ET 2024 EXERCICE BUDGETAIRE 2024

## **Objectifs**

Cette plateforme en ligne permet aux établissements sanitaires de transmettre les justificatifs de réalisation des actions cofinancées par l'ARS Hauts-de-France figurant dans les avenants aux contrats pluriannuels d'objectifs et de moyens (CPOM) ou les conventions de financement conclus dans le cadre des appels à projets CLACT-QVCT 2020, 2021, 2022 et 2024.

L'ARS verse en effet la subvention sur présentation des justificatifs de réalisation de l'action, à hauteur de 50% des factures transmises et dans la limite du plafond inscrit dans l'avenant CPOM ou la convention de financement.

La date limite de dépôt des justificatifs pouvant être pris en compte pour le versement de la subvention sur l'exercice budgétaire 2024 est fixée au **15 novembre 2024**.

Les justificatifs transmis donneront lieu à un versement partiel ou total de la subvention, selon le degré de réalisation de l'action, sur l'exercice budgétaire 2024, comme suit :

- versement de la subvention à la fin du 1<sup>er</sup> semestre 2024 pour les justificatifs transmis avant le 31 mai 2024 - versement en fin d'année 2024 pour les justificatifs transmis du 1<sup>er</sup> juin 2024 au 15 novembre 2024.

Une messagerie dédiée au dossier permet également de suivre le dossier dans un échange personnalisé et individualisé pour chaque dossier.

## **Comment accéder à la plateforme ?**

Le déposant se connecte sur le portail de la plateforme « démarches simplifiées » en cliquant sur le lien suivant : <https://www.demarches-simplifiees.fr/commencer/justificatifs-aap-clact-qvt-hauts-de-france-budget2024>

### **Qui est concerné par cette démarche ?**

Les établissements sanitaires, publics, privés et privés d'intérêt collectif, implantés dans la région Hauts-de-France ayant réalisé tout ou partie des actions que l'ARS s'est engagée à financer dans le cadre d'un avenant CPOM ou une convention de financement conclu(e) au titre des appels à projets CLACT QVCT 2020, 2021, 2022 ou 2024 et n'ayant pas encore perçu la totalité des subventions y afférentes.

### **Quels sont les attendus ?**

1- Renseigner le formulaire de renseignement

Il est demandé de **renseigner le formulaire** de façon exhaustive.

Trois parties sont à compléter dans le formulaire :

- 1) l'identification du demandeur
- 2) l'appel à projets CLACT QVT concerné
- 3) les justificatifs de réalisation de l'action

DOS/GRHH/CFD/justificatifs realisation actions AAP CLACT QVT\_démarches-simplifiées v.2024

2- Enregistrer les documents dans le formulaire

Il est demandé dans la partie 3 d'enregistrer :

- un bordereau récapitulatif listant par action les pièces justificatives transmises sous le format du fichier excel joint au formulaire.

Les entités juridiques disposant de plusieurs établissements devront renseigner un onglet par établissement.

- les pièces justificatives correspondantes à chaque action.

Pour ce faire, il convient de cliquer sur « ajouter un élément pour « Pièces justificatives – action » ». Cette opération devra être répétée pour chaque action prévue à l'avenant CPOM ou la convention de financement.

## 3. Justificatifs de réalisation des actions

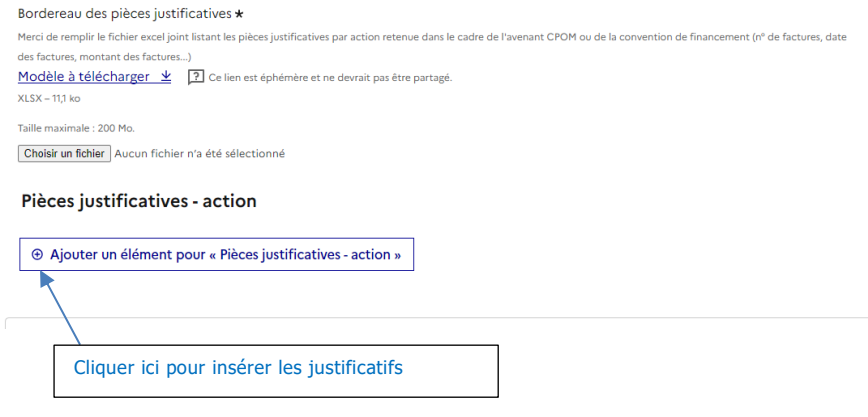

 $\triangle$  La taille des fichiers est limitée à 200 Mo

### **Quelles sont les différents statuts d'un dossier déposé sur la plateforme**

Si le dossier comporte un formulaire complété et l'enregistrement des pièces demandées le dossier sera pris en charge par un gestionnaire instructeur, l'établissement recevra une notification par mail indiquant que son dossier est *en instruction.* Le dossier ne pourra plus être modifié. En revanche, il sera possible d'utiliser la messagerie intégrée pour échanger avec le gestionnaire de l'ARS.

Si le gestionnaire instructeur sollicite des pièces ou informations complémentaires, le dossier repassera *en construction* et le déposant pourrez à nouveau modifier le contenu du formulaire (exemple : enregistrer un autre pièce jointe).

#### **Comment communiquer avec l'ARS sur un dossier en cours ?**

Une messagerie liée au dossier est mise en place sur la plateforme. Le déposant, ainsi que le gestionnaire instructeur peuvent communiquer et transmettre des pièces jointes, via cet outil à propos du dossier concerné.

Le gestionnaire instructeur se réserve la possibilité de communiquer via la messagerie de la plateforme pour solliciter des pièces ou informations complémentaires sur le dossier.

#### **Comment faire si je souhaite ajouter une pièce non prévue dans le formulaire ?**

Dans le cas où vous souhaitez ajouter d'autres pièces non indiquées dans le formulaire, vous pouvez les communiquer au gestionnaire instructeur via la messagerie du dossier.